## Zašto se u post layout simulacijama invertora dobija manje kašnjenje nego u funkcionalnoj simulaciji?

Najpre pogledati slajdove o kapacitivnostima tranzistora (predavanje: *MOS tranzistor*, slajdovi 18-23), kao i teorijski dodatak zadatka 3 koji se radi na vežbama [\(http://tnt.etf.rs/~oe3upk/materijali/vezbe/03.pdf\)](http://tnt.etf.rs/~oe3upk/materijali/vezbe/03.pdf). U navedenim materijalima su između ostalih parazitnih kapacitivnosti tranzistora navedene i kapacitivnost između drejna i osnove i kapacitivnost između sorsa i osnove. Te kapacitivnosti zavise od površine i obima drejna/sorsa i izračunavaju se prema sledećim formulama:

 $C_{db, NMOS} = K_{eqn}AD_nCJ_n+K_{eqswn}PD_nCJSW_n+K_{eqswgn}W_nCJSWG_n$  $C_{db.PMOS} = K_{eap}AD_pCJ_p+K_{easwp}PD_pCJSW_p+K_{easwgp}W_pCJSWG_p$ 

U ovim formulama, koeficijenti *Keq*, *Keqsw* i *Keqswg* i parametri *CJn*, *CJSWn* i *CJSWGn* su opisani u materijalima. *AD* (*Drain Area*) i *PD* (*Drain Perimeter*) su redom površina drejna i obim drejna gledano odozgo ne računajući stranu do kanala. Na slici 1 je dat primer za tranzistor širine 3λ kao najkomplikovaniji za određivanje ovih parametara. Kod pravougaonih struktura kao za PMOS transistor sa slike je površina najčešće (1λ+4λ)∙*W* a obim *W+*2∙(1λ+4λ).

Kapacitivnosti između sorsa i osnove sa računaju na isti način, pošto je struktura simetrična, ali kako su sors i osnova na istom potencijalu, one nemaju uticaja na kašnejnje.

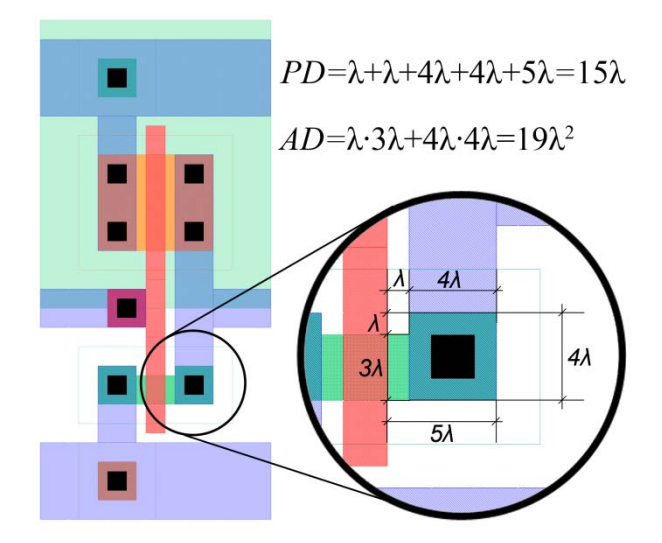

*Slika* 1 *– Određivanje obima i površine drejna*

Prilikom ekstrakcije parametri *PD* i *PS* (koji su obim drejna/sorsa − širina kanala (2*Ls+W*)), računaju se baš kao na slici 1. Međutim, kada se radi simulacija schematic-a, *Virtuoso* računa CEO obim, tj. 2*Ls+*2*W* a ne 2*Ls+W*, pa su zapravo procenjene kapacitivnosti tranzistora u schematicu veće nego u lejautu.

Karakteristični delovi netliste invertora kod koga je  $W_n = 4 \lambda$ , a kod koga je  $W_p = 5 \lambda$  za schematic, dobijena iz *Virtuoso ADE L* alata, a koja se ujedno i prikazuje u posebno prozoru naredbom *Simulation→Netlist→Create* ili *Recreate* su dati u listingu 1. Ovde se vidi da je za PMOS:  $ps = pd = 2*(Ls+Wp) = 2*101ambda = 1.8u$ .

*Listing* 1 *– Deo netliste schematic-a*

|  | // Cell name: inverter                                                     |
|--|----------------------------------------------------------------------------|
|  | // View name: schematic                                                    |
|  | NO (B A O O) tsmc18dN w=360.0n l=180.0n as=1.62e-13 ad=1.62e-13 ps=1.62u \ |
|  | pd=1.62u m=1 region=sat                                                    |
|  | P0 (B A vdd! vdd!) tsmc18dP w=450.0n l=180.0n as=2.025e-13 ad=2.025e-13 \  |
|  | ps=1.8u pd=1.8u m=1 region=sat                                             |

Netlista ekstrahovanog dizajna za isti invertor koja se koristi u post layout simulaciji je data u listingu 2. Ovde se vidi da je za PMOS:  $ps = pd = 2 * Ls + Wp = 15$  lambda = 1.26u. Takođe, mogu se primetiti parazitne kapacitivnosti koje su reda 20 do 50 aF, koje svakako utiču na kašnjenje, ali manje nego kapacitivnosti tranzistora koje su pogrešno računate prilikom funkcionalne simulacije.

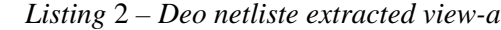

```
// Cell name: inverter
// View name: extracted
\+1 (B A vdd! vdd!) tsmc18dP w=4.5e-07 l=1.8e-07 as=2.025e-13 ad=2.025e-13
\overline{\phantom{0}} ps=1.35e-06 pd=1.35e-06 m=1 region=sat
\+5 (A gnd!) capacitor c=2.04282e-17 m=1
\+4 (vdd! A) capacitor c=2.82852e-17 m=1
\+3 (B gnd!) capacitor c=3.04272e-17 m=1
\+2 (vdd! B) capacitor c=5.67432e-17 m=1
\+\0 (B A gnd! gnd!) tsmc18dN w=3.6e-07 l=1.8e-07 as=1.62e-13 ad=1.62e-13 \ ps=1.26e-06 pd=1.26e-06 m=1 region=sat
```
Ukoliko unapred znamo kolike će biti vrednosti parametara *PD* i *PS*, ovo se može popraviti, tako što se ručno zadaju koliki su ovi parametri prilikom dodavanja tranzistora u schematic editor (slika 2). Tada se dobijaju manja kašnjenja nego u post layout simulaciji.

| 飏                                                                                                | Virtuoso® Schematic Editor L Editing: vladimir inverter schematic | – □ ×                                 |
|--------------------------------------------------------------------------------------------------|-------------------------------------------------------------------|---------------------------------------|
| Launch Eile Edit View Create Check Options Migrate Window NCSU Help                              |                                                                   | cādence                               |
| KIE<br>x<br>'L⁄<br>Workspace: Basic                                                              | 국,                                                                | 圖<br>Q- Search                        |
| $7.0 \times$<br>Navigator                                                                        |                                                                   |                                       |
| Default<br>×<br>Showt<br>وما                                                                     |                                                                   |                                       |
| <b>Q</b> Search<br>Search:<br>$\blacktriangledown$                                               |                                                                   |                                       |
| Name                                                                                             |                                                                   |                                       |
| inverter<br>MO (nmos4)                                                                           |                                                                   | vdd!                                  |
| <sup>2</sup> PO (pmos4)<br>$\theta$                                                              |                                                                   |                                       |
| B                                                                                                | vdd!                                                              |                                       |
| gnd!<br>$\mathsf{L}$ vdd!                                                                        |                                                                   | Vdd <sub>sme</sub> 18dP               |
| $\rightarrow$ $\rightarrow$ A:P_1                                                                |                                                                   | ათ.თი                                 |
| $-20$ B:P $-0$                                                                                   |                                                                   | $B_{\perp}$ = 180.0n<br>mr            |
|                                                                                                  |                                                                   |                                       |
|                                                                                                  |                                                                   | B.                                    |
|                                                                                                  |                                                                   |                                       |
|                                                                                                  |                                                                   |                                       |
| 000<br>Property Editor                                                                           |                                                                   | king! <sub>tsmc18dN</sub><br>/=360.0n |
| $\blacksquare$ $\blacksquare$ $\blacksquare$<br>$\bigcirc$ instance $(1)$<br>÷                   | ignd!"                                                            | l=180.0n                              |
| Width (minimum)<br>270,0n M<br>Length (grid units)<br>4                                          |                                                                   | m:1                                   |
| Length<br>180.0n M<br>Length (minimum)<br>180.0n M                                               |                                                                   |                                       |
| Drain diffusion area<br>1,62e-13                                                                 |                                                                   |                                       |
| Source diffusion area<br>1.62e-13<br>Drain diffusion perimeter<br>1,26u M<br>$\mathcal{L}$       |                                                                   | qno                                   |
| 1,62u M<br>Source diffusion perimeter<br>R.<br>Drain diffusion res squares                       |                                                                   |                                       |
| Source diffusion res squ<br>Hausenberg Mr. Tenente erat                                          | <b>THEF</b>                                                       |                                       |
| <b><i><u>mmouse L: showClickInfo()</u></i></b>                                                   | M: schHiMousePopUp()                                              | R: schHiMousePopUp()                  |
| 23(41)<br>Press RETURN or click another property to commit changes. Press ESC to cancel editing. |                                                                   | Cmd: Sel: $1$<br>$T=27$<br>С          |

*Slika 2 – Podešavanje parametara PD i PS*

Ovo je pokazatelj da post layout simulacija ne mora nužno da da lošiji rezultat. Naravno, ne očekuje se u izradi projekta da se o ovome vodi računa. Ovo pojašnjenje samo služi tome da pokaže da ne treba uvek verovati simulatorima i da je važno razumeti kako oni rade kako se ne bismo čudili neočekivanim rezultatima.